# $\begin{array}{c|c|c|c|c} \text{.} & \text{.} & \text{.} \\ \text{.} & \text{.} & \text{.} \\ \text{.} & \text{.} & \text{.} \end{array}$

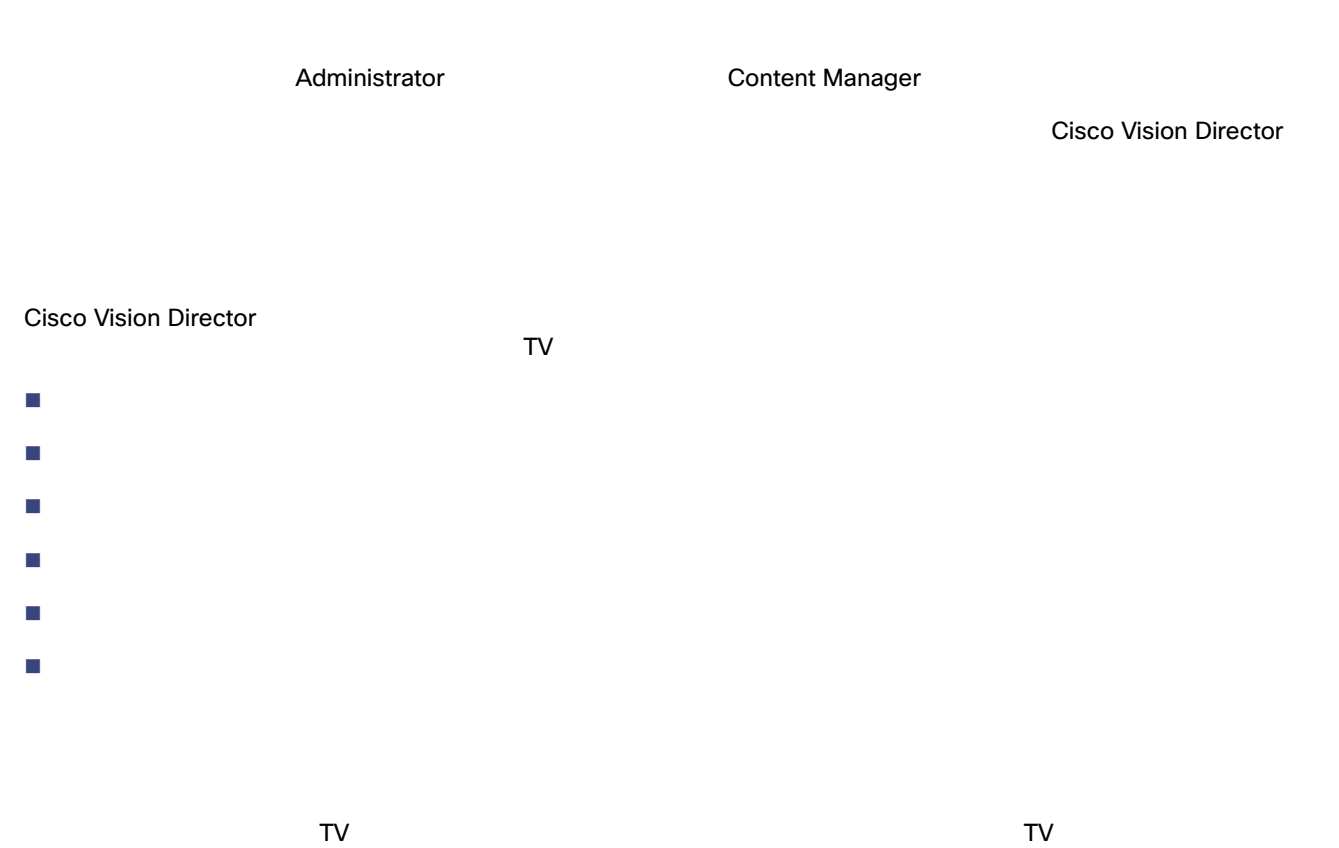

Cisco Vision Dynamic Signage Director

Cisco Vision Director 170

- ゾーン
- グループ
- 
- ロケーション

**Cisco Systems, Inc.** www.cisco.com/jp

<span id="page-1-0"></span>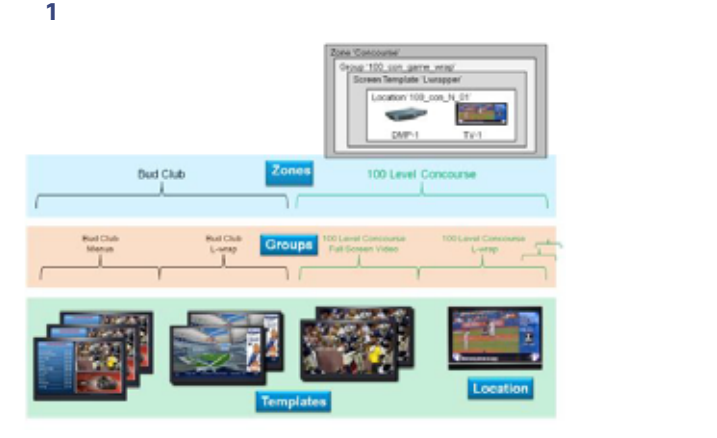

2 70 Concourse

#### <span id="page-1-1"></span>図 **2** 最上位レベルのゾーンがあるネスト階層

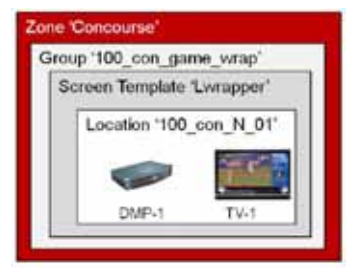

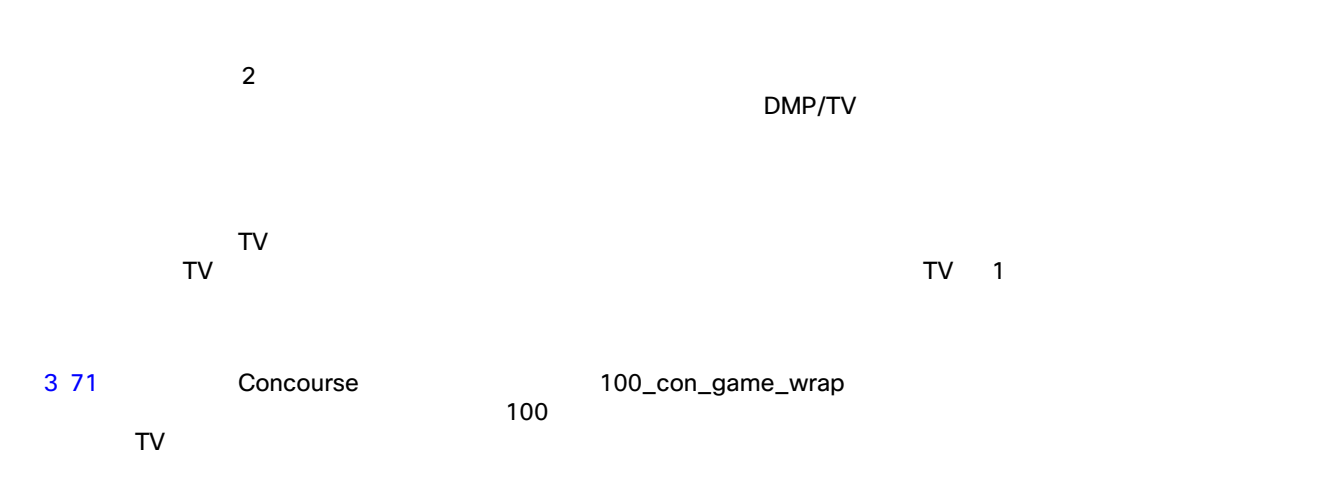

<span id="page-2-0"></span>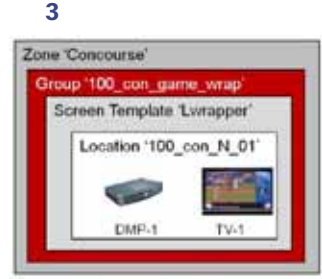

<span id="page-2-1"></span>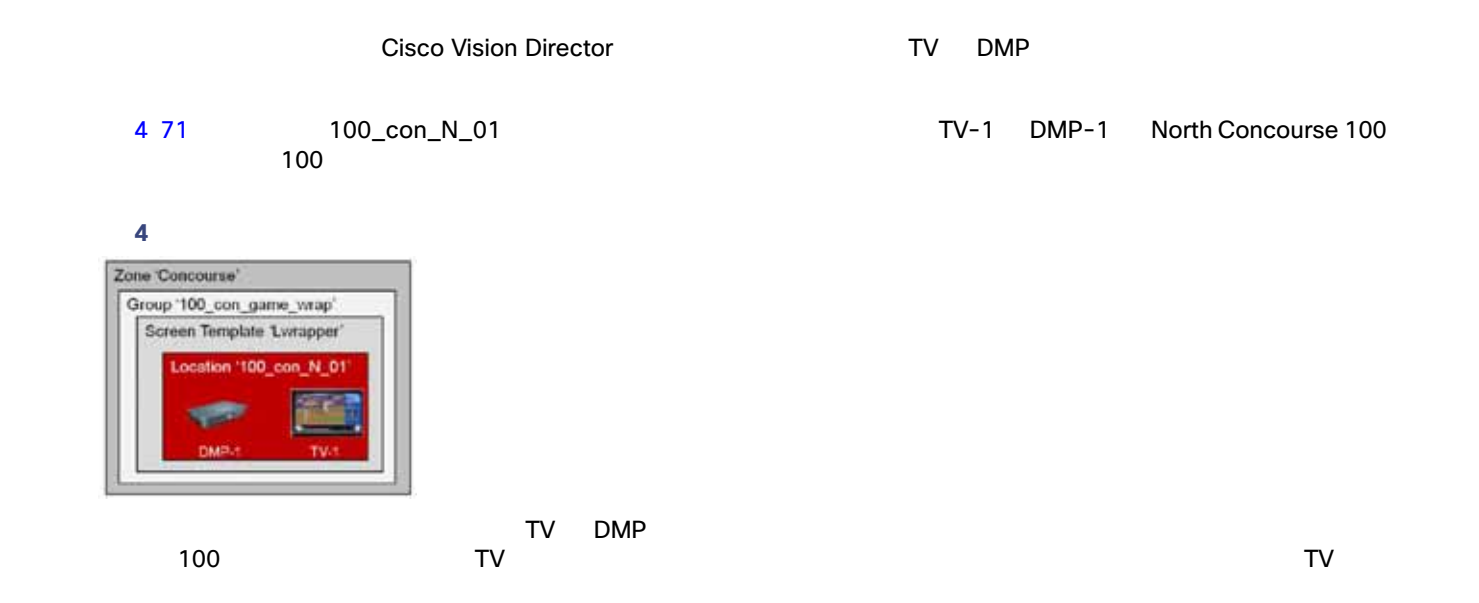

## Cisco Vision Dynamic Signage Director

Cisco Vision Director

- Delay\_zone
- **Emergency\_zone**
- Non-event\_zone

デフォルト ゾーンのそれぞれにグループを割り当てます。

- 
- 
- デフォルト ゾーンの名前は変更不可。
- $\blacksquare$

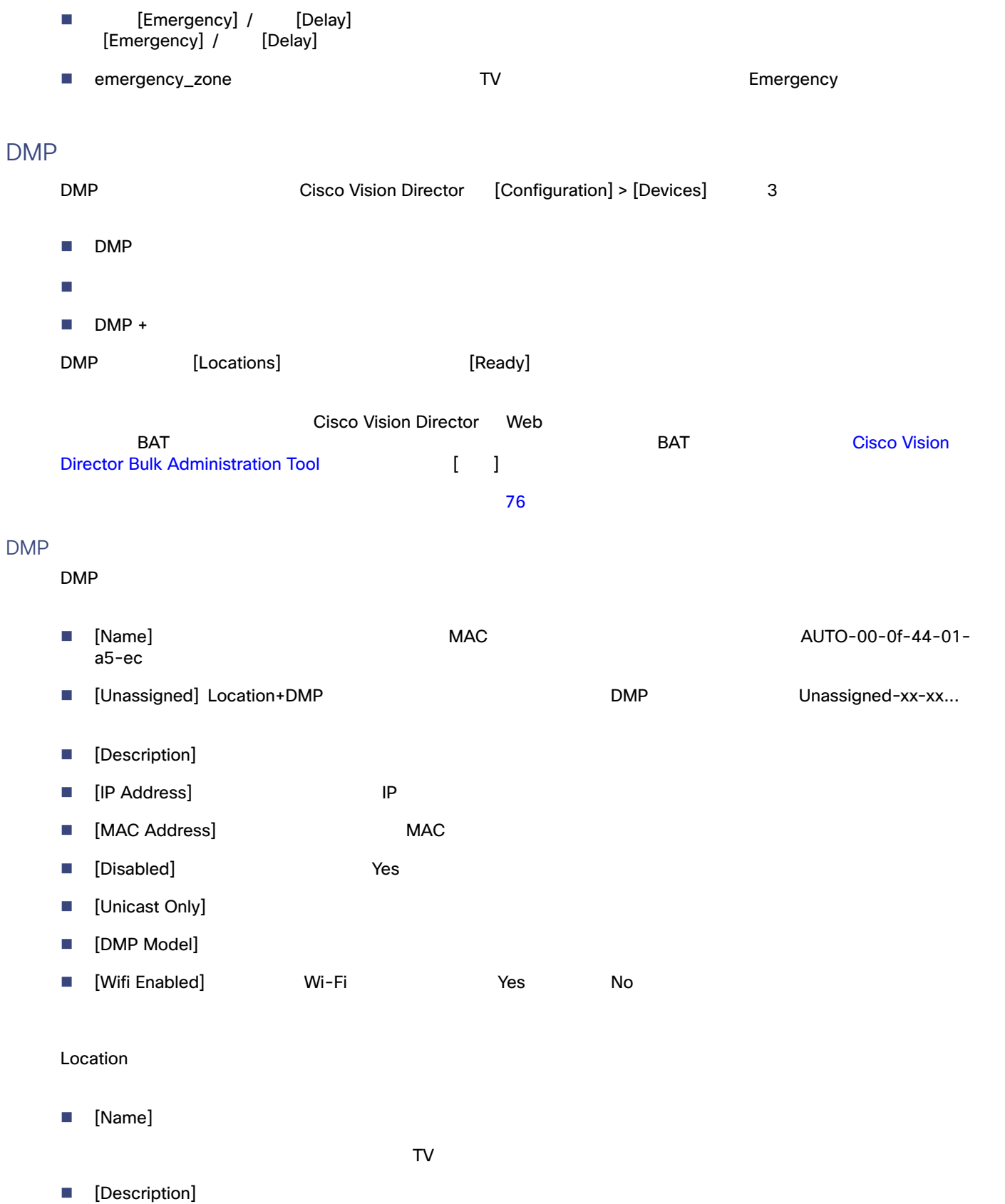

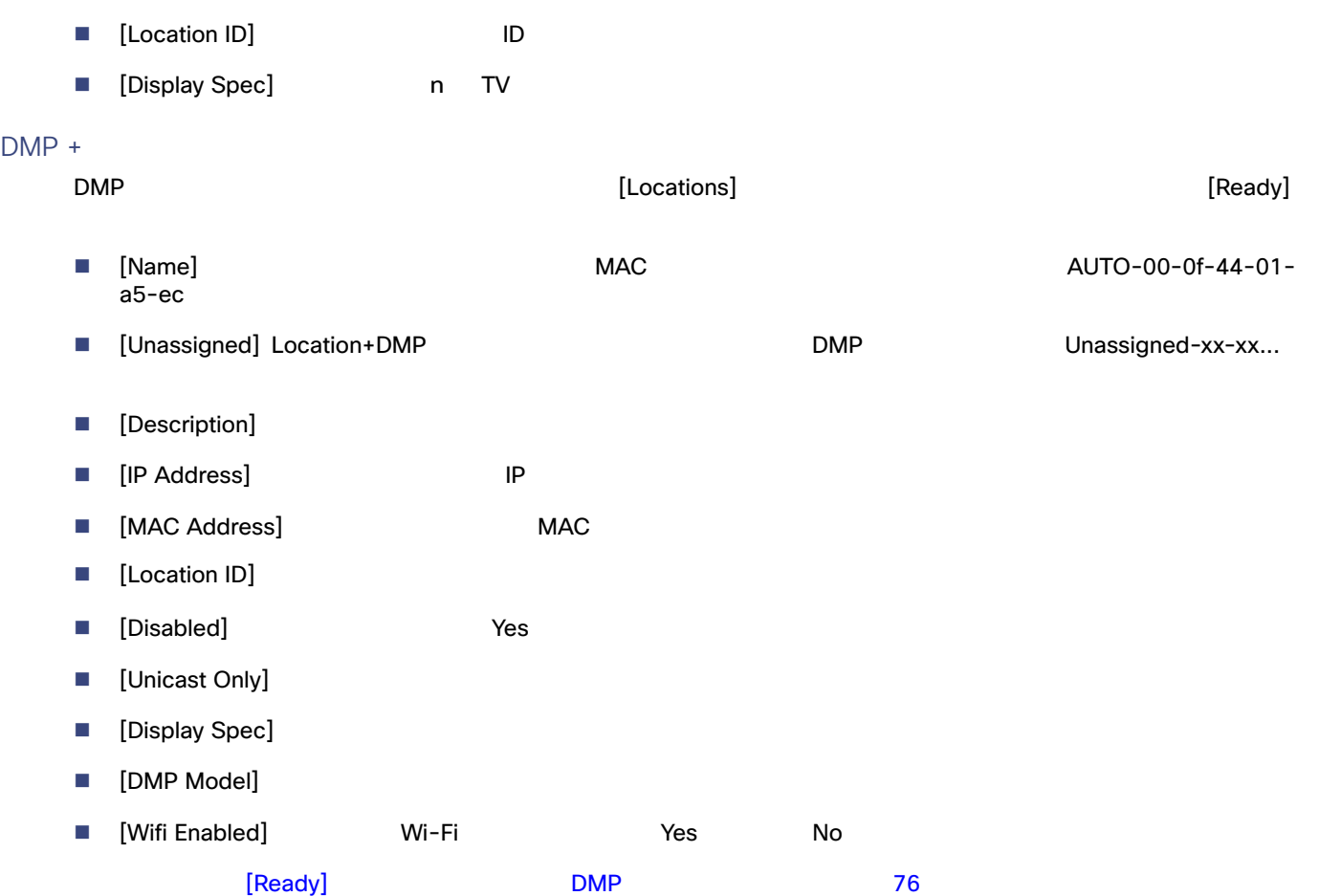

## Zones & Groups

### [Zones & Groups]

- グループとゾーンの追加、削除と編集。 はいしょう しょうしょく こうしょうしょう ゾーン、グループ、およびロケーションの関連付けの表示および管理。 ■ IP MAC TV TV
- $\blacksquare$
- 複数のロケーションのグループ間での移動「再グループ化」 複数のグループのゾーン間での移動「再ゾーン化」
- 
- 同じロケーションを共有するグループや、同じグループを共有するゾーンなどのオーバーラップの表示。
- $\blacksquare$  TV
- 施設ごとのグループとゾーンの検索。

## [Zones & Groups] 画面には分割バーがあり、この画面で多くの情報を一度に表示できるため、画面から画面へと移動する必

 $574$ 

<span id="page-5-0"></span>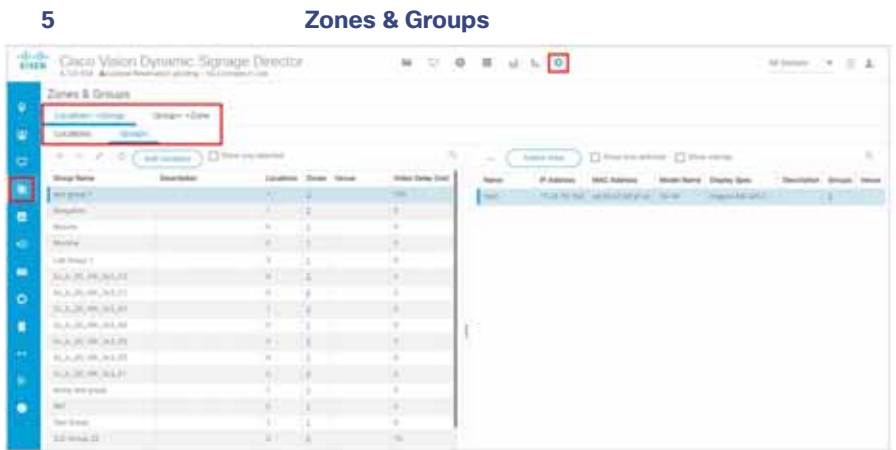

[Zones & Groups]

- ロケーション、ゾーン、グループ、または施設名
- IP アドレス
- $MAC$
- $\blacksquare$  TV
- $\blacksquare$  TV

<span id="page-5-1"></span>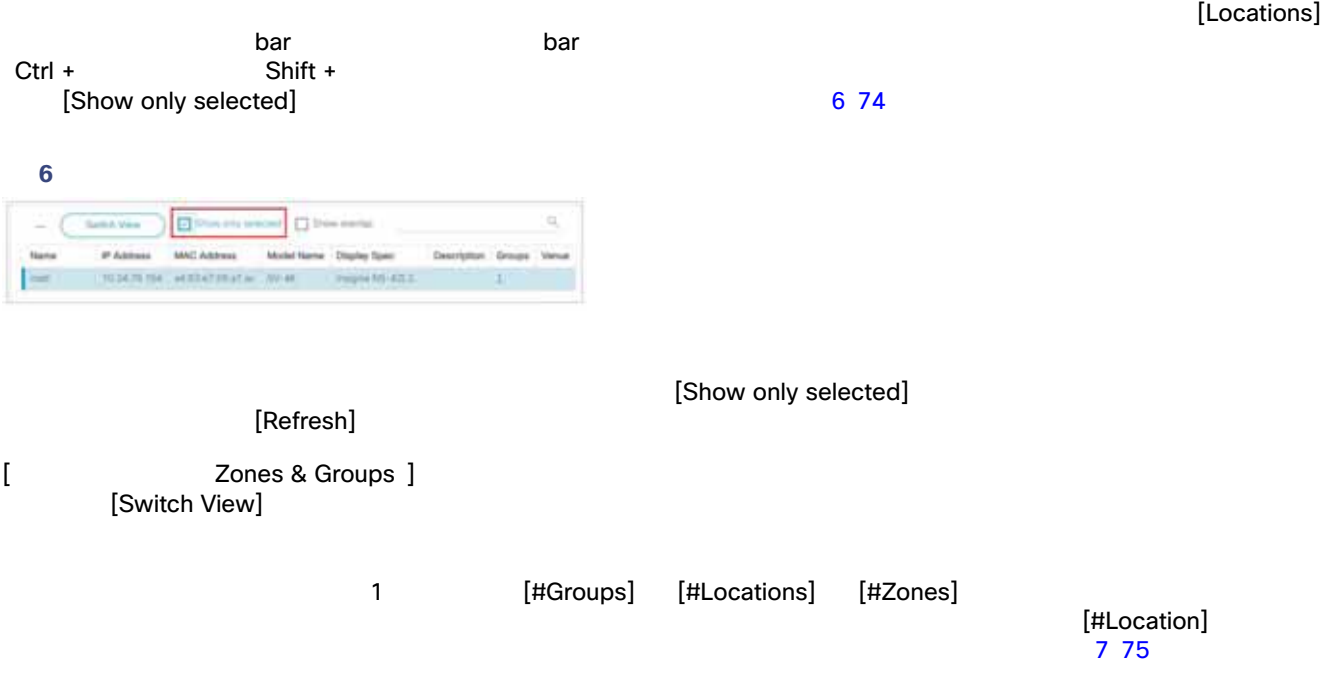

#### <span id="page-6-0"></span>7 **[Zones & Groups]**

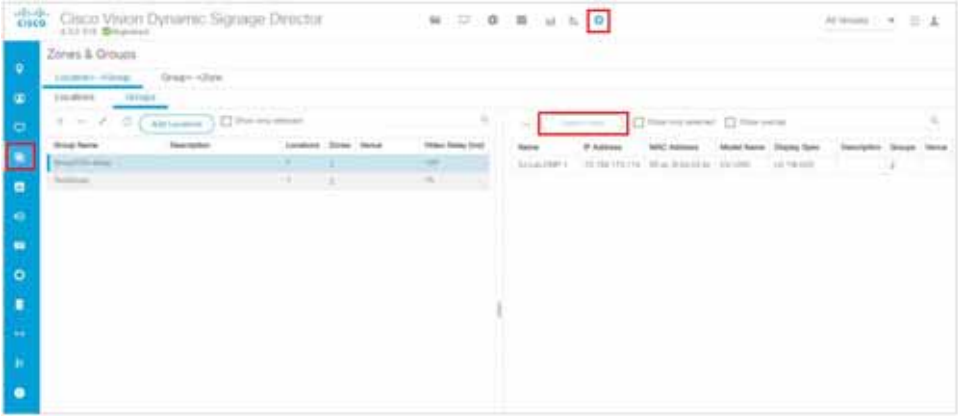

<span id="page-6-1"></span>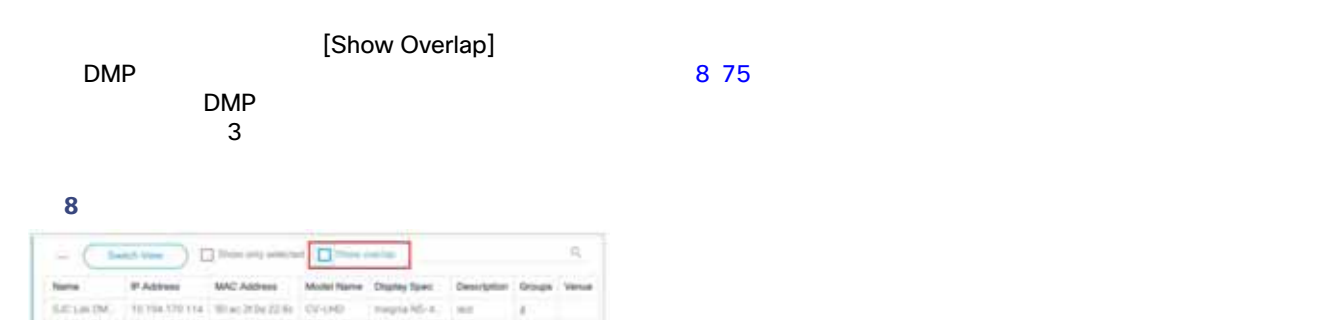

#### $\blacksquare$

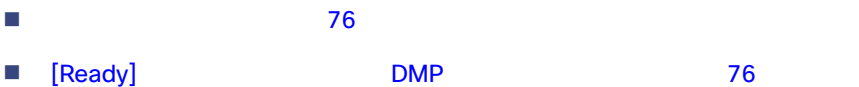

# <span id="page-6-2"></span>"100-NE-020" 100 North East 20

- $A-Z$  a-z 0-9  $-$ % \* , : ? = / \ " ' { } ( ) +
- フロアまたはコンコースのレベルを含める。
- $\blacksquare$  N S E W

 区別する要素がないと同一名になってしまうロケーションには、区別するために数字のサフィックスを使用する。 時間が経過しても変化する可能性が低い一般名称を使用する。 [Location Description]  $\blacksquare$  TV  $\blacksquare$ Cisco Vision Dynamic Signage Director

<span id="page-7-1"></span><span id="page-7-0"></span>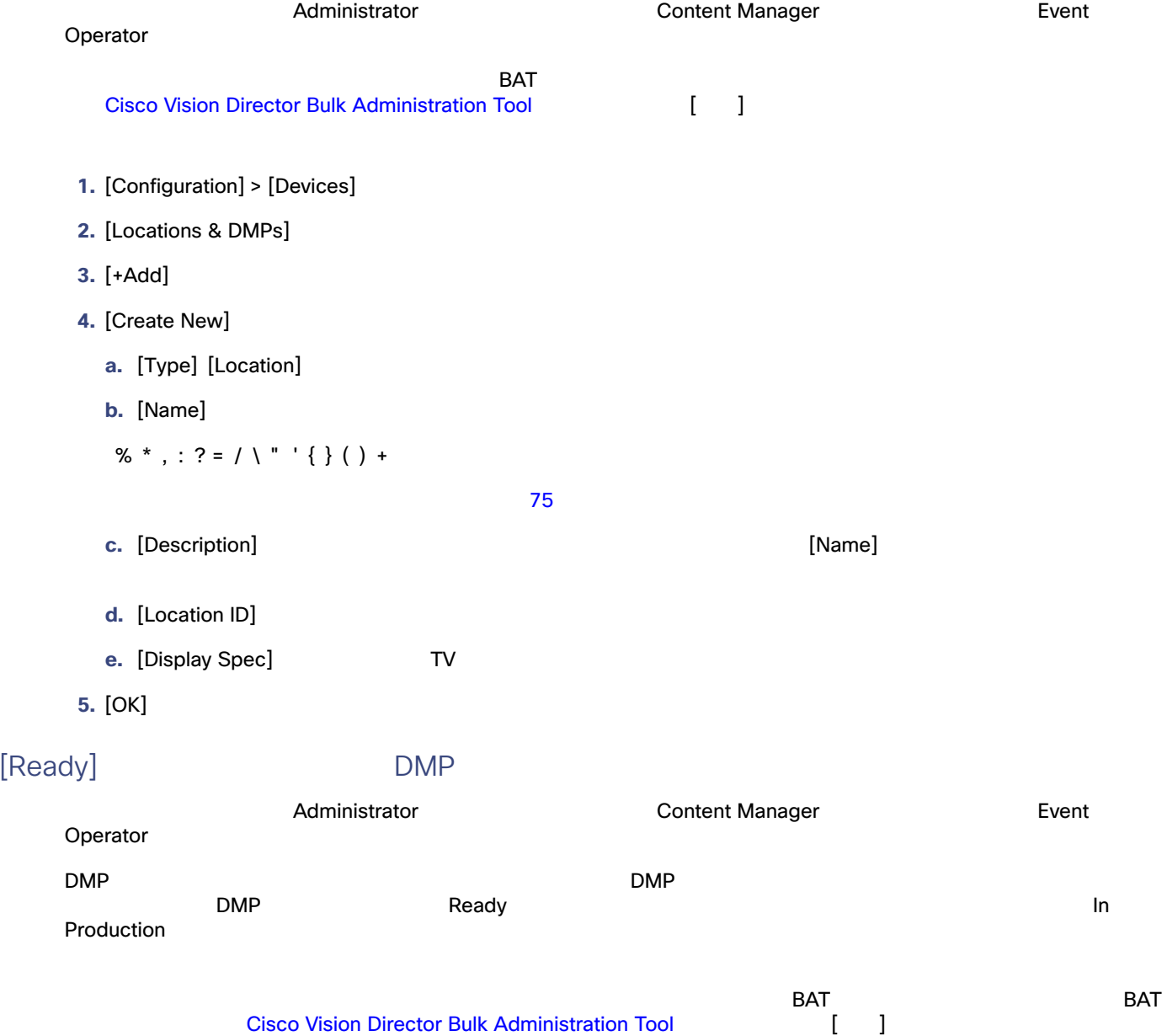

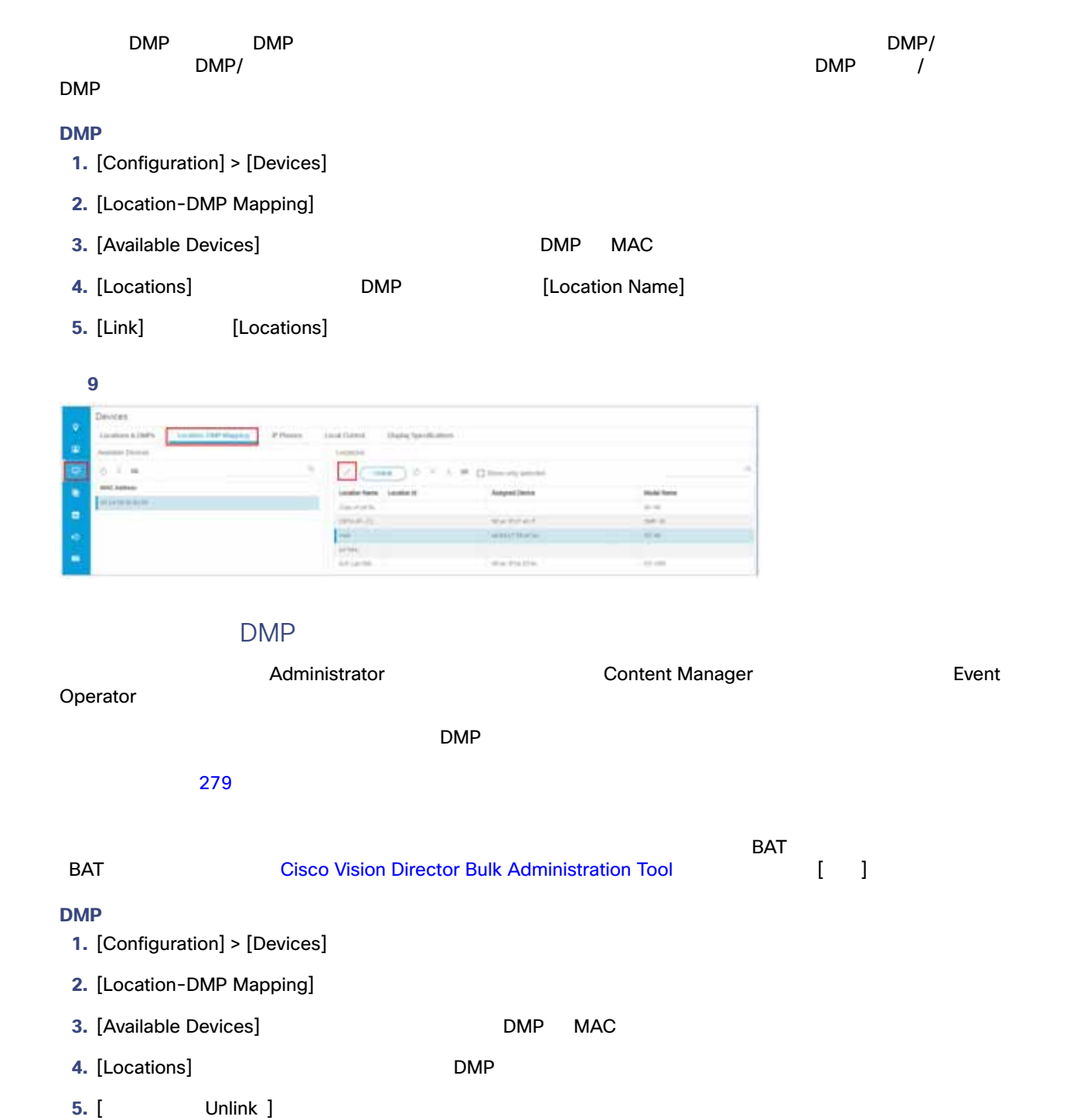

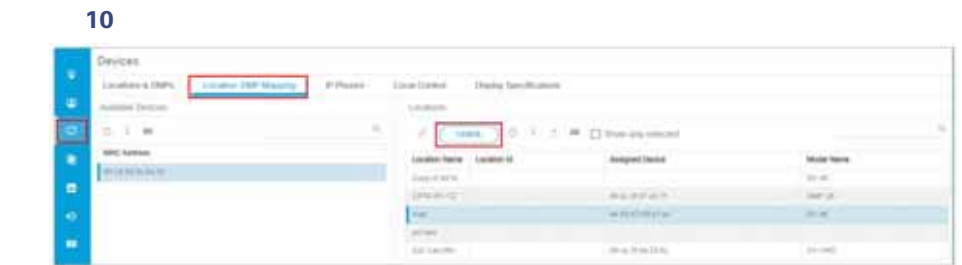

<span id="page-9-0"></span>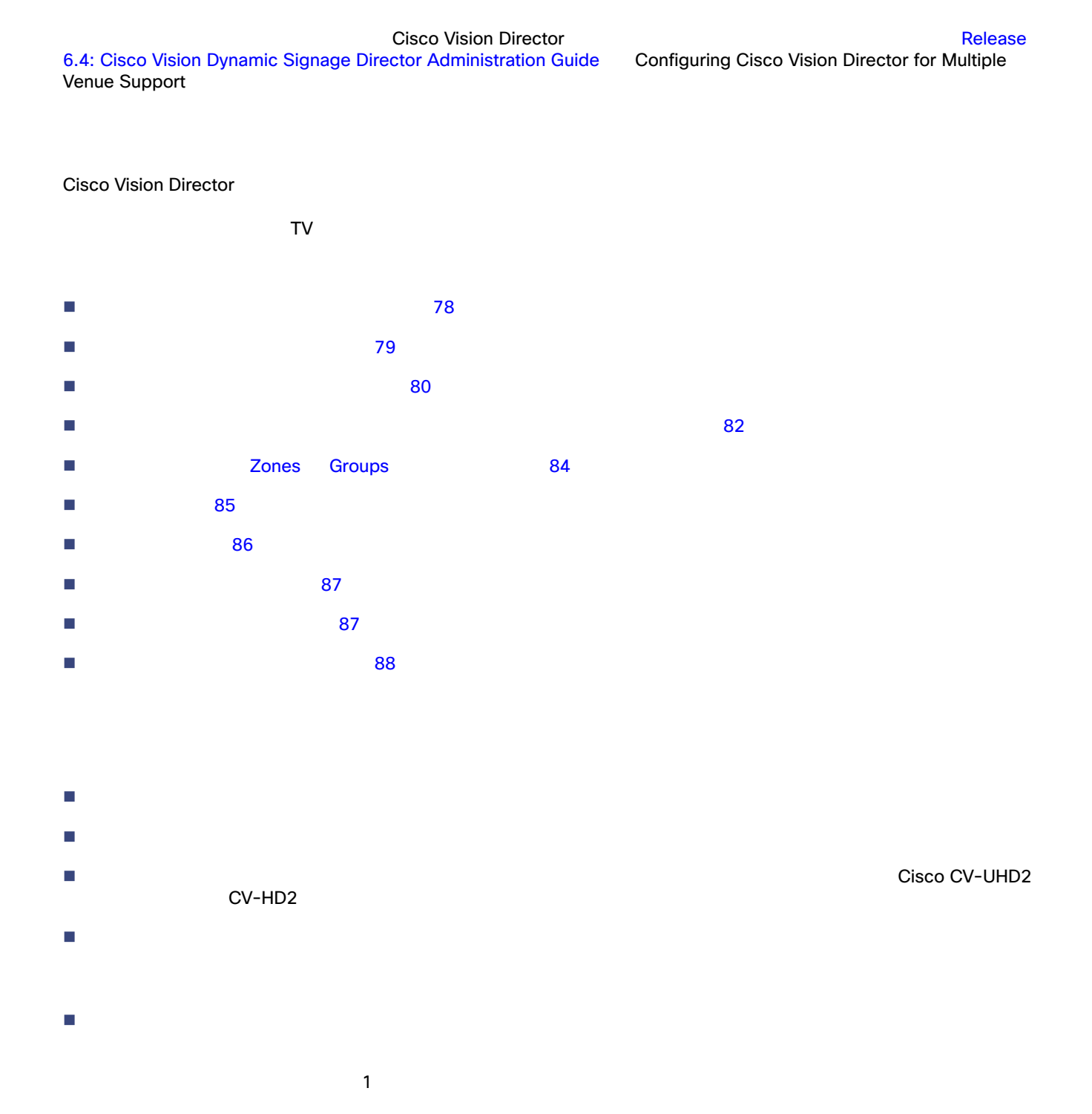

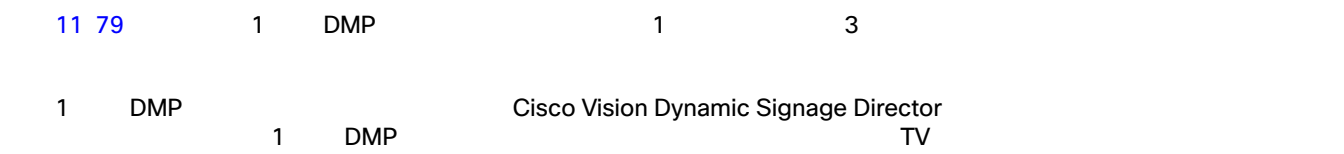

<span id="page-10-1"></span>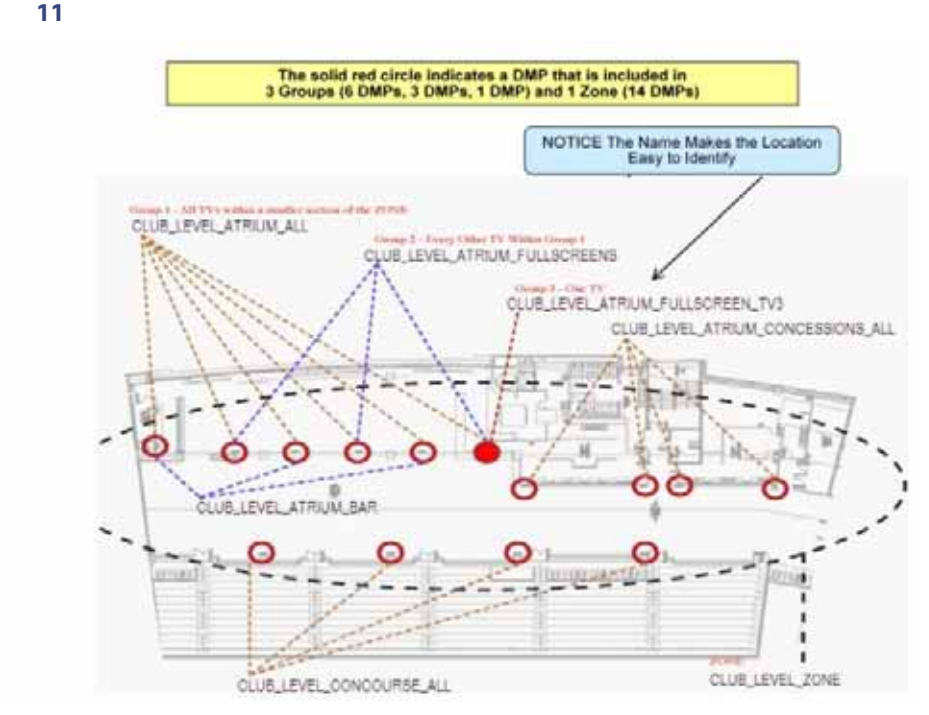

論理的で体系的な命名規則に従って、グループにはわかりやすい命名規則を一貫して使用すること。

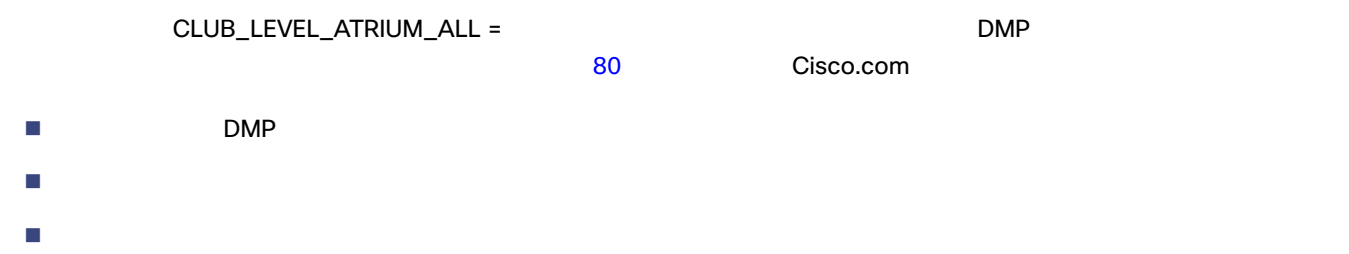

<span id="page-10-0"></span>

- $\blacksquare$  DMP  $\blacksquare$
- $\blacksquare$
- **E** DMP 1  $1$   $1$

<span id="page-11-0"></span>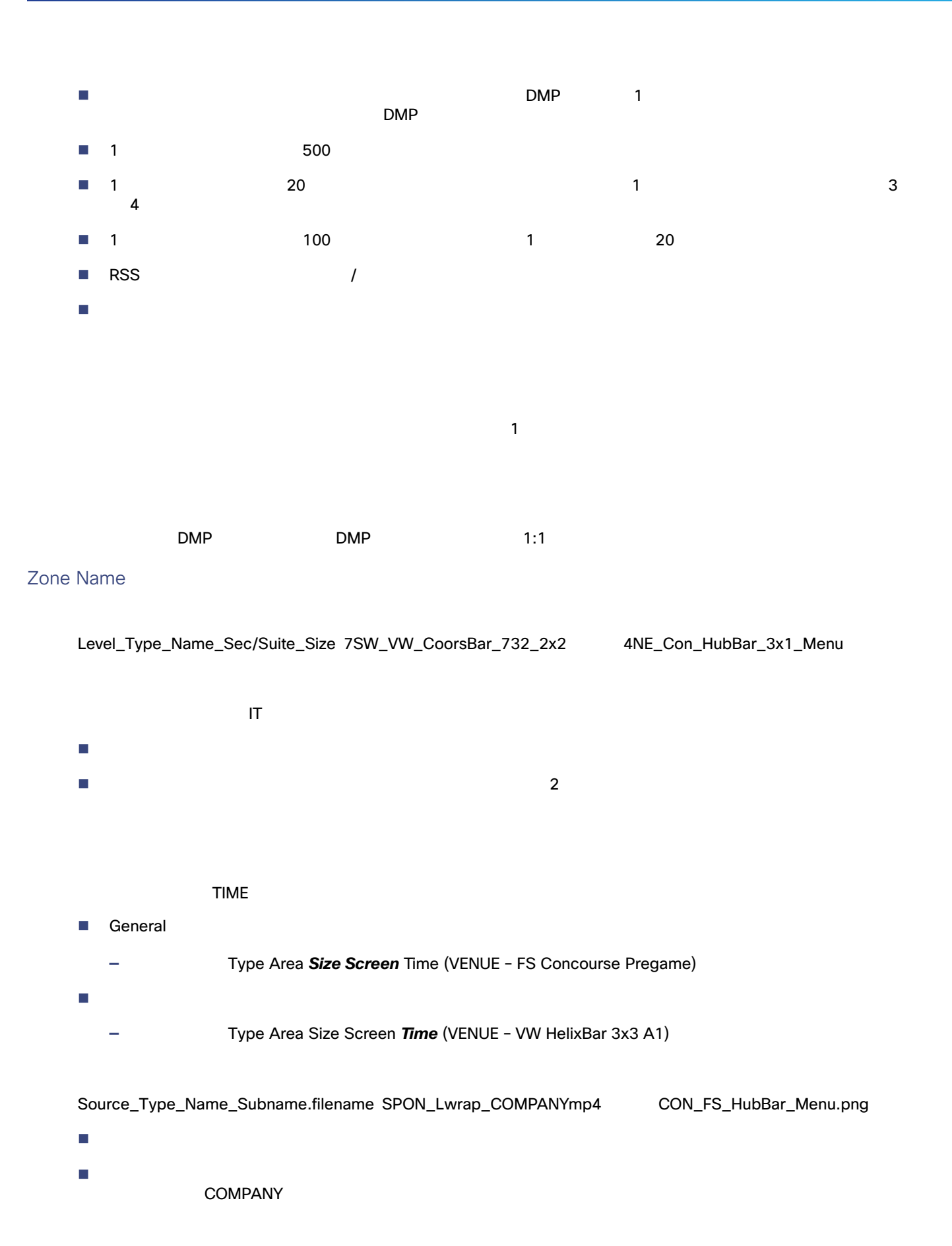

 $\overline{\phantom{a}}$ CON\_ CON\_Menu\_FS CON\_Menu\_Right レイヤ名は、スクリプト内でそのレイヤに割り当てられるコンテンツやプレイリストに関連する記述子です(背景または VW  $VW_$   $VW_$  size\_ 3x3\_B1 レイヤ名はテンプレートメイト同じです。 テンプレート名には複数施設環境の施設を含めてください。 100\_Club\_A\_zone 100\_Club\_A \_menus\_group 100\_Club\_A \_bar\_group 100\_Club\_B\_zone 100\_Club\_B \_menus\_group 100\_Club\_B \_bar\_group DMP **Club A Menus** 

 すべてのグループ名とゾーン名は必ず一意にする。 ディスプレイが配置されている場所とそのディスプレイに使用する画面テンプレートまたは広告プレイリストを反映し  $A-Z$  a-z 0-9  $-$ % \* , : ? = / \ " ' { } ( ) + ゾーンに名前を付けるときは、施設のコンコース レベルを示すプレフィックスの追加を考慮する。 the contract of the contract of the top of the contract of the contract of the contract of the contract of the contract of the contract of the contract of the contract of the contract of the contract of the contract of the グループに名前を付けるときは、どこのグループで、どのようなコンテンツが表示されるグループかを特定するサフィッ 特定のグループが再生する画面テンプレートを特定する略称を、グループ名に追加する。  $\mathsf{T}\mathsf{V}$ the 12 82  $\sim$ 

<span id="page-13-1"></span>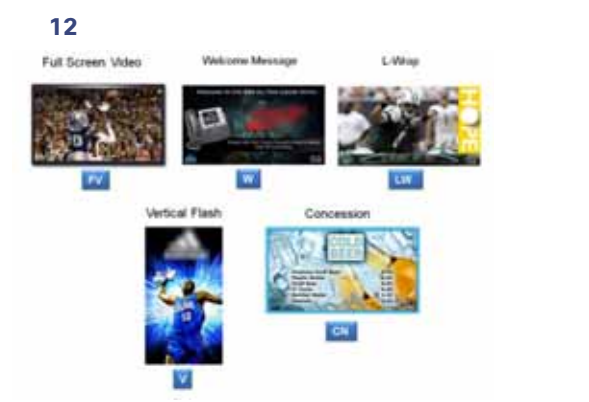

### <span id="page-13-0"></span> $182$  /

### <span id="page-13-2"></span>表 **1** ミニ**/**小規模サーバープロファイルでのグループおよびゾーン展開の制限

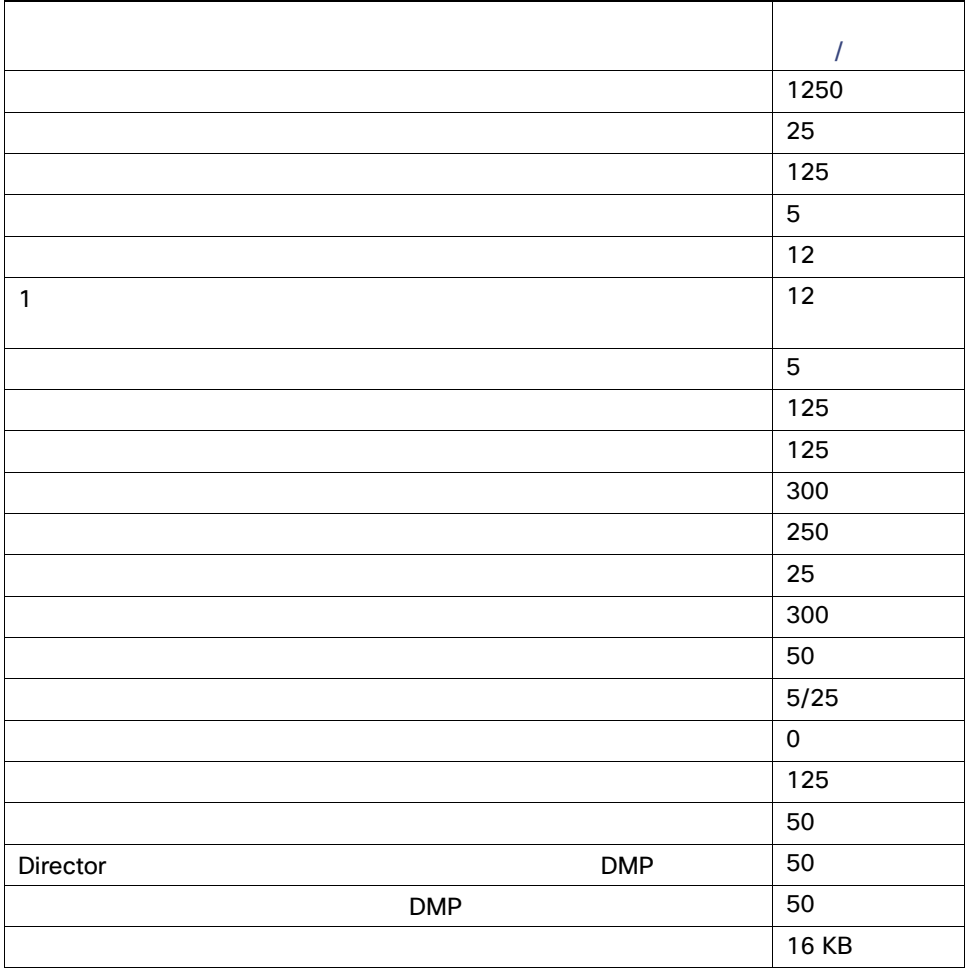

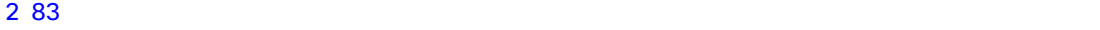

<span id="page-14-0"></span>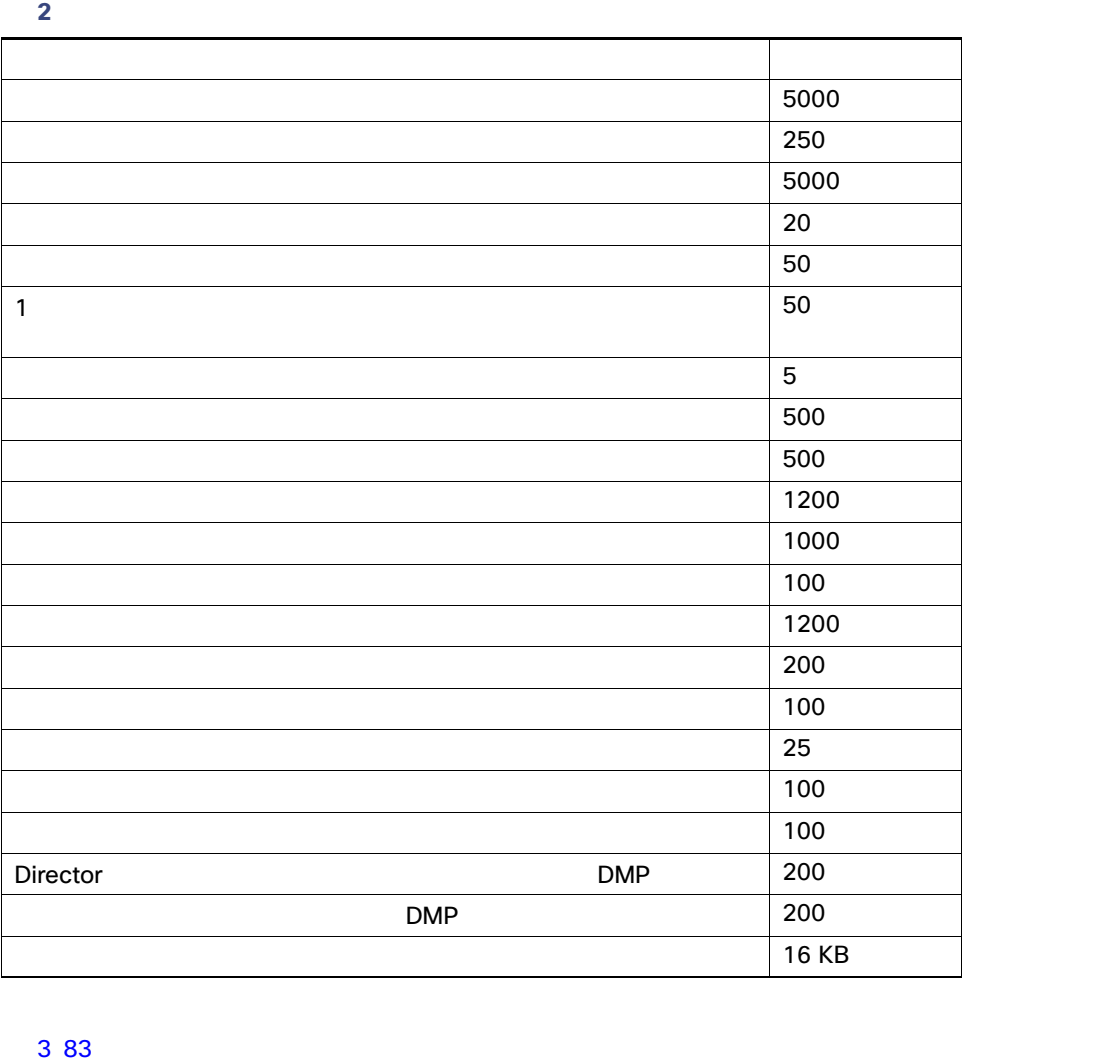

<span id="page-14-1"></span>**3** the term of the term of the term of the term of the term of the term of the term of the term of the term of the term of the term of the term of the term of the term of the term of the term of the term of the term of th

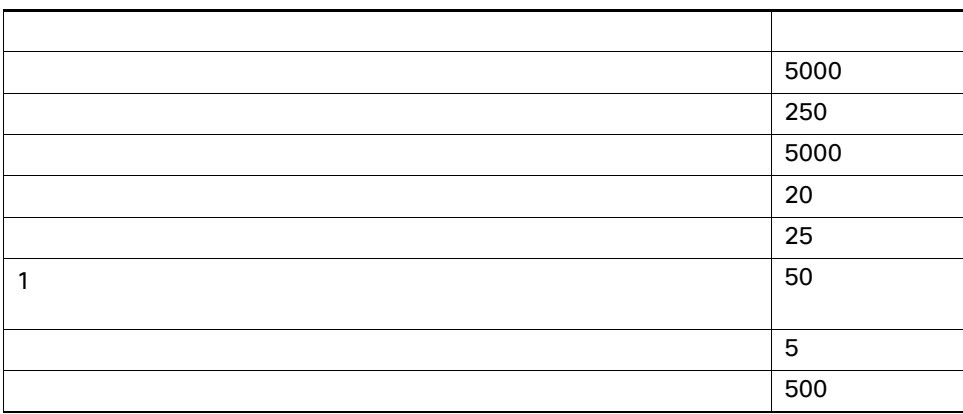

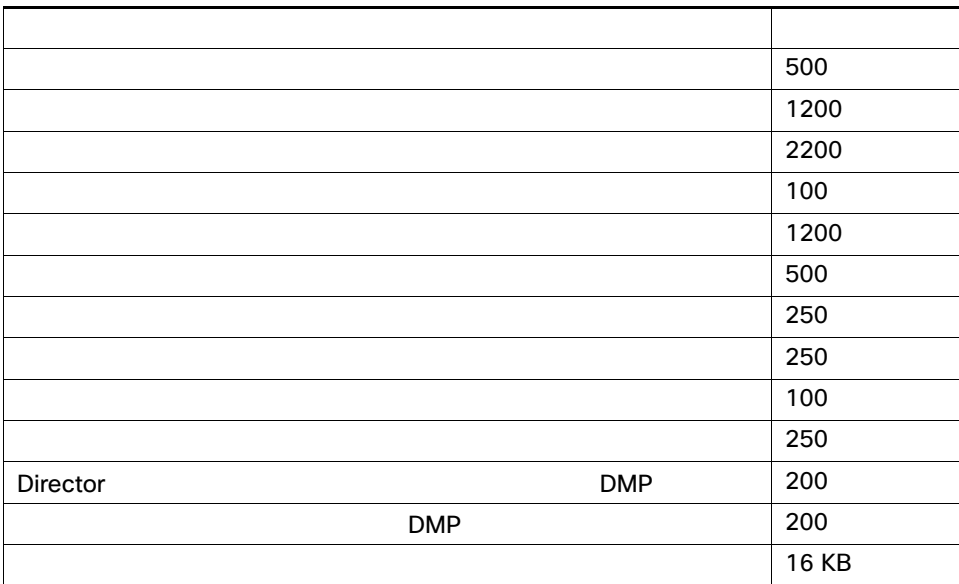

Zones Groups

<span id="page-15-0"></span>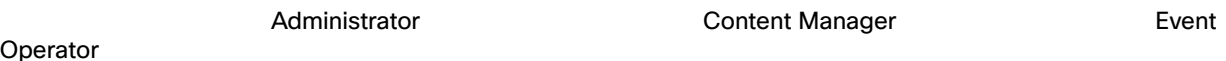

Operator

#### **[Zones & Groups]**

1. [Configuration] > [Groups & Zones] **[Zones & Groups] 13 84** 

#### <span id="page-15-1"></span>**13** Zones & Groups

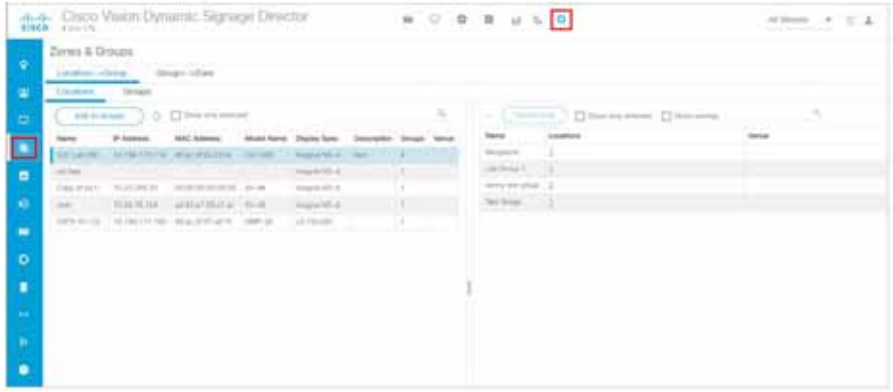

表 **3** 大規模なサーバープロファイルでのグループおよびゾーン展開の制限(続き)

<span id="page-16-0"></span>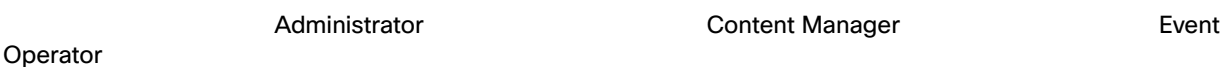

- 1. [Configuration] > [Groups & Zones]
- **2.** [Group <- > Zone]
- **3.** [Zones] **14 85**

#### <span id="page-16-1"></span>14 [Group<->Zone] [Zone]

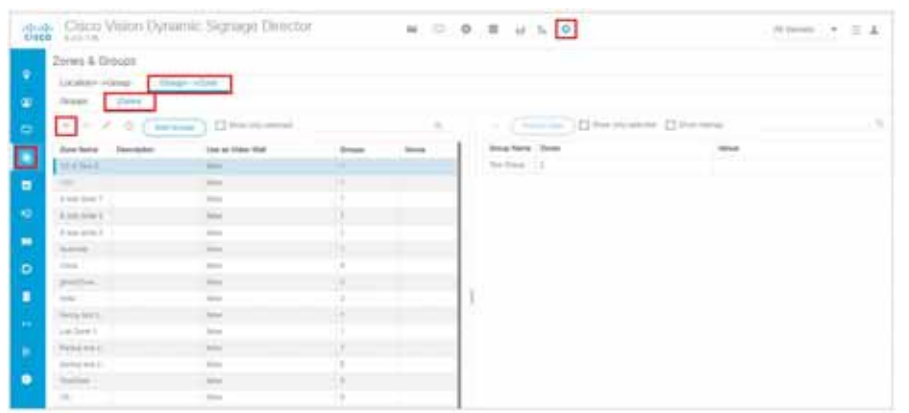

**4.** [+] **[New Zone]** 75 85

#### <span id="page-16-2"></span>図 **15** 新しいゾーンの作成

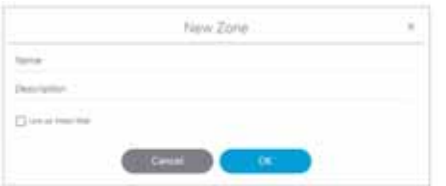

#### **5.** [New Zone]

**a.** グループ インター・プレート

**b.**  $\blacksquare$ 

**c.** SV-4K CV-UHD CV-UHD2 **0.**  $\overline{C}$  CV-UHD2 **CV-UHD2 CV-UHD2 CV-UHD2 COV-UHD2 COV-UHD2 COV-UHD2 COV-UHD2 COV-UHD2 COV-UHD2 COV-UHD2 COV-UHD2 COV-UHD2 COV-UHD2 COV-UHD2 COV** Wall]

DMP 4K/UHD

**6.** [OK] **Zone Name** 

Administrator Content Manager **Content Manager** Event

- 1. [Configuration] > [Groups & Zones]
- 2. [Location<->Group] [Group<->Zone]
- **3.** [Groups] **16 86**

#### <span id="page-17-1"></span>16 **[Location<->Group]** [Group]

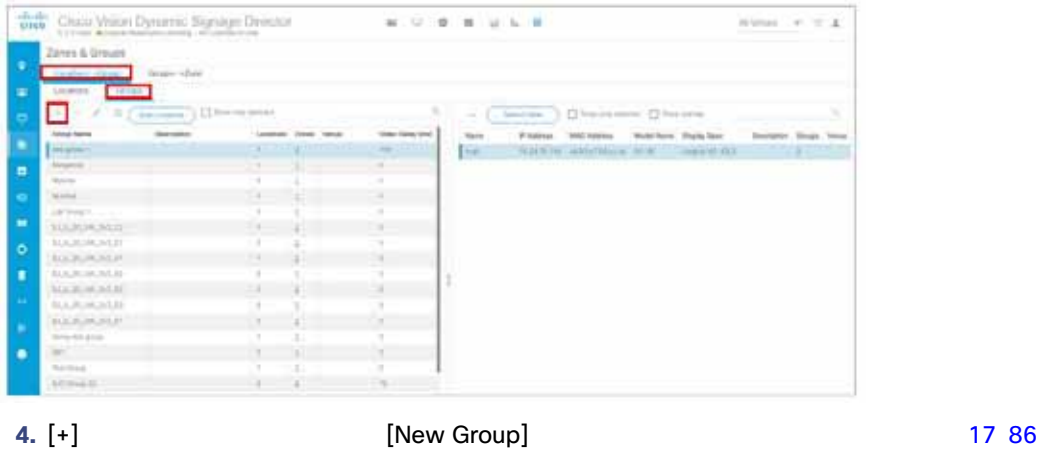

**5.** Internal Contract of the United States (New Group] 3.

<span id="page-17-0"></span>**Operator** 

 $\Box$ DMP  $\Box$ 208

**6.** [OK] **Example 12** [Group Name List]

#### <span id="page-17-2"></span>図 **17** 新しいグループの作成

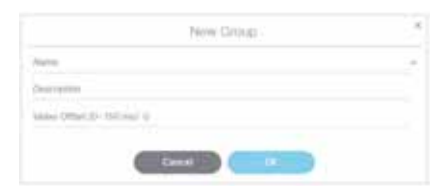

<span id="page-18-1"></span><span id="page-18-0"></span>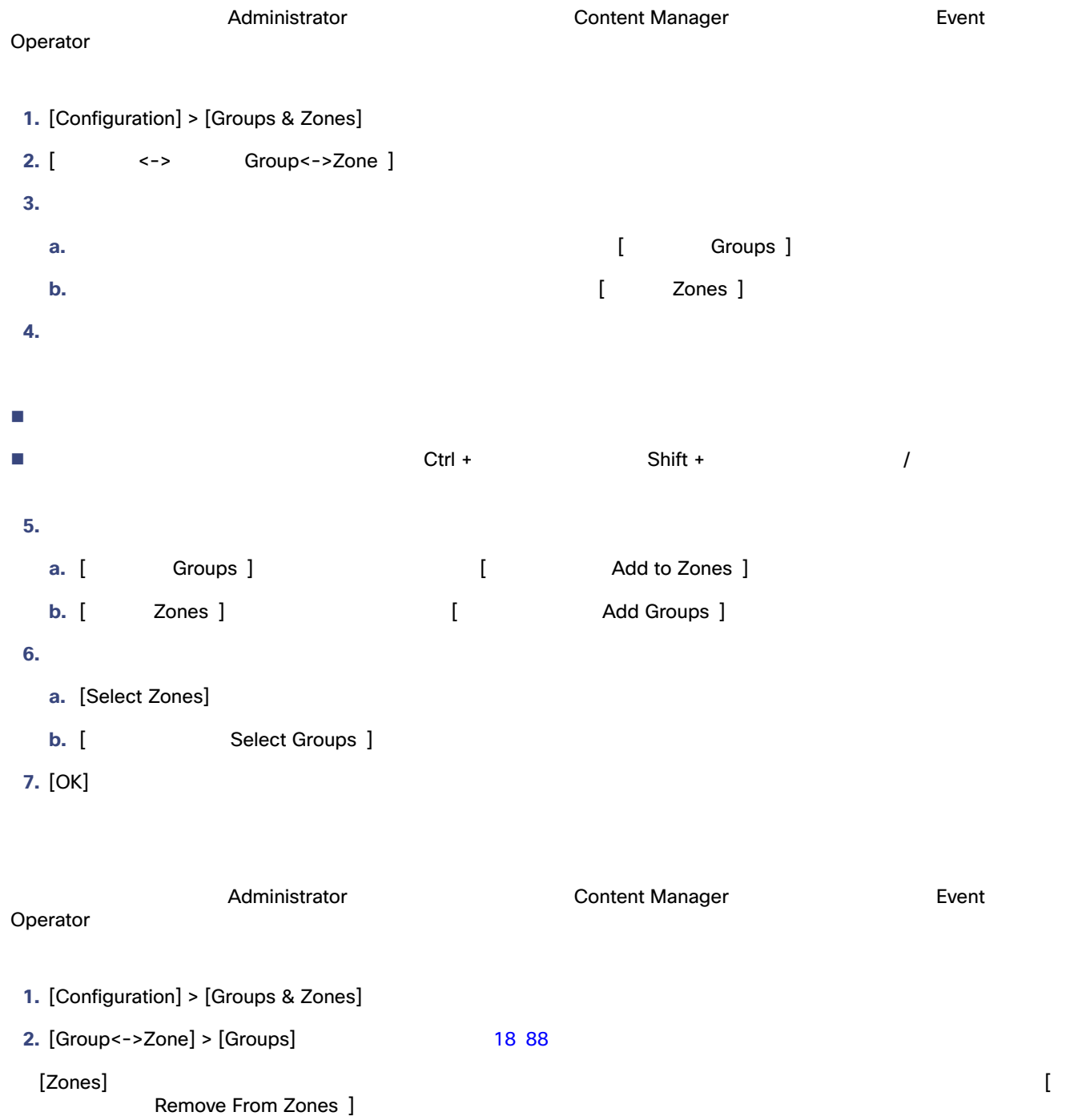

<span id="page-19-2"></span><span id="page-19-1"></span>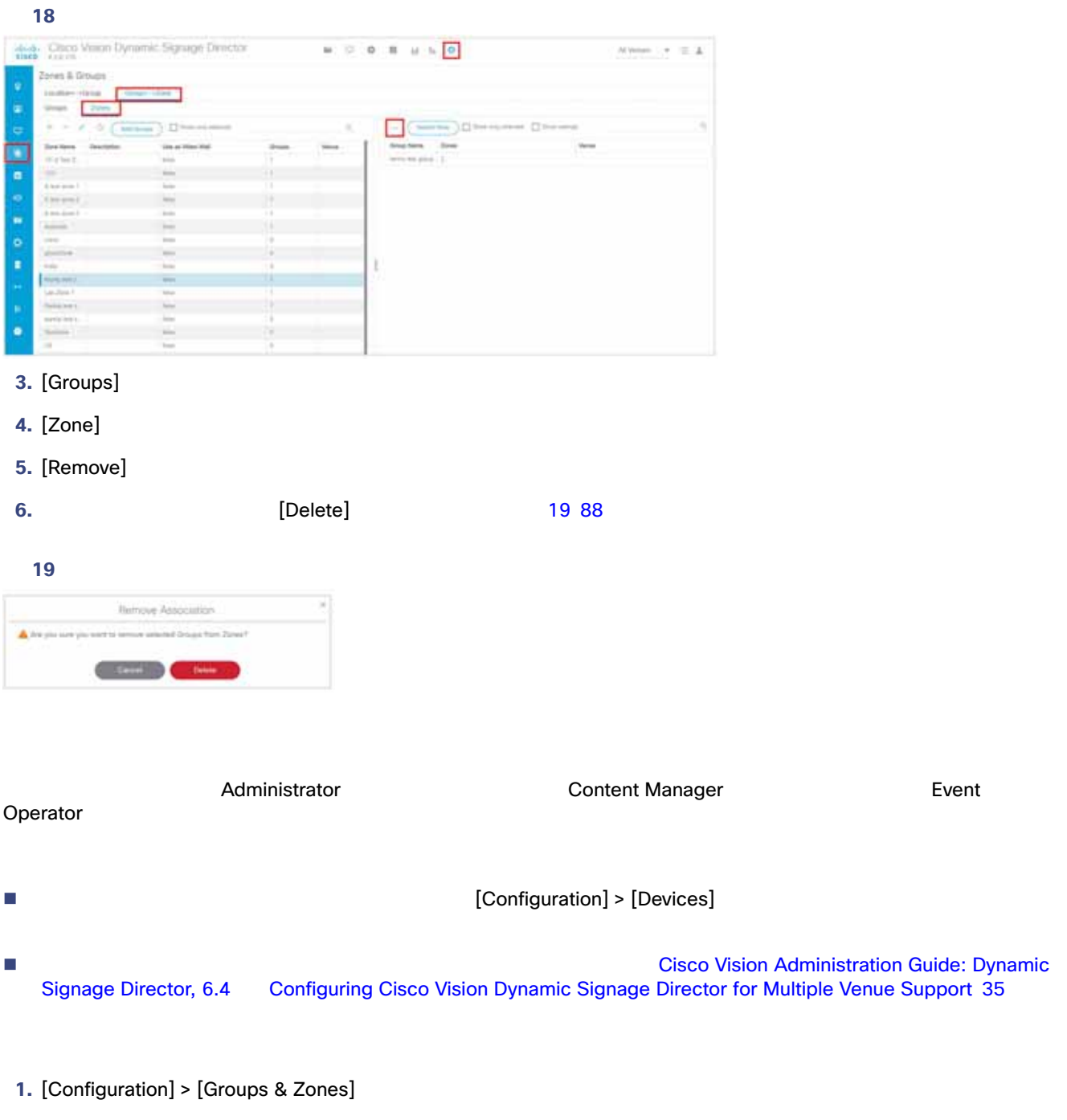

<span id="page-19-0"></span>2. [Location<->Group] 20 89

<span id="page-20-0"></span>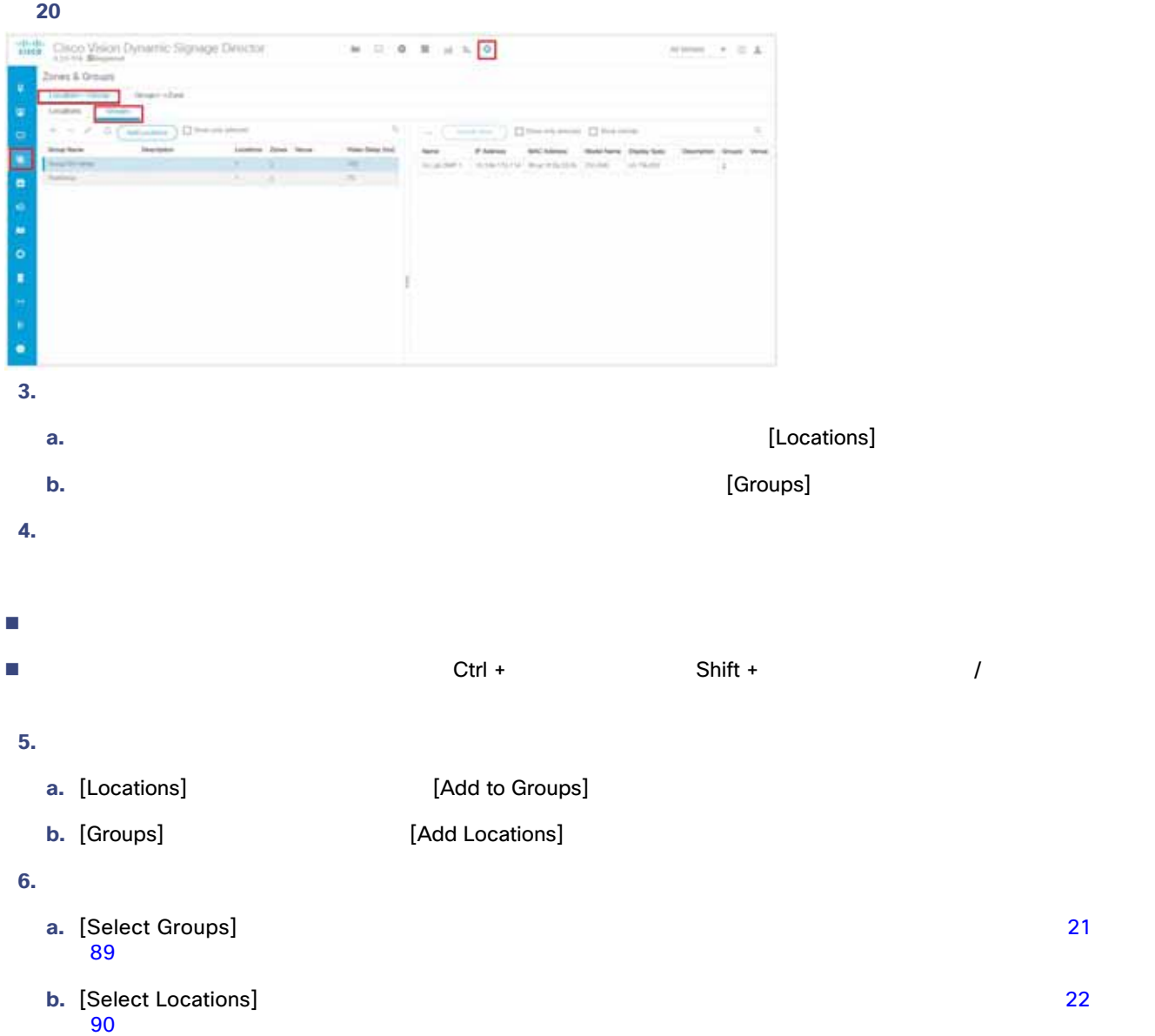

#### <span id="page-20-1"></span>図 **21 Select Group**

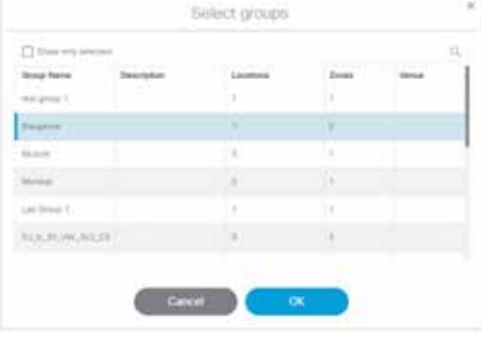

#### <span id="page-21-0"></span>図 **22 Select Locations**

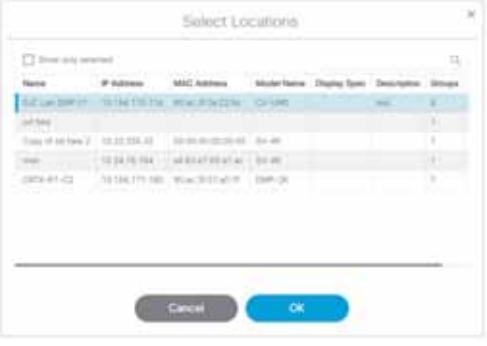

**7.** [OK] とクリック

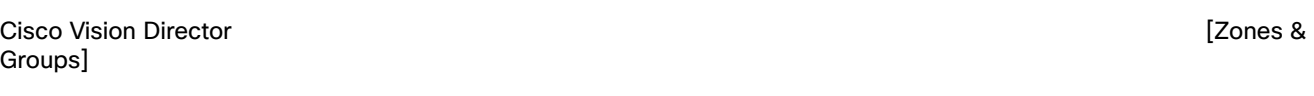

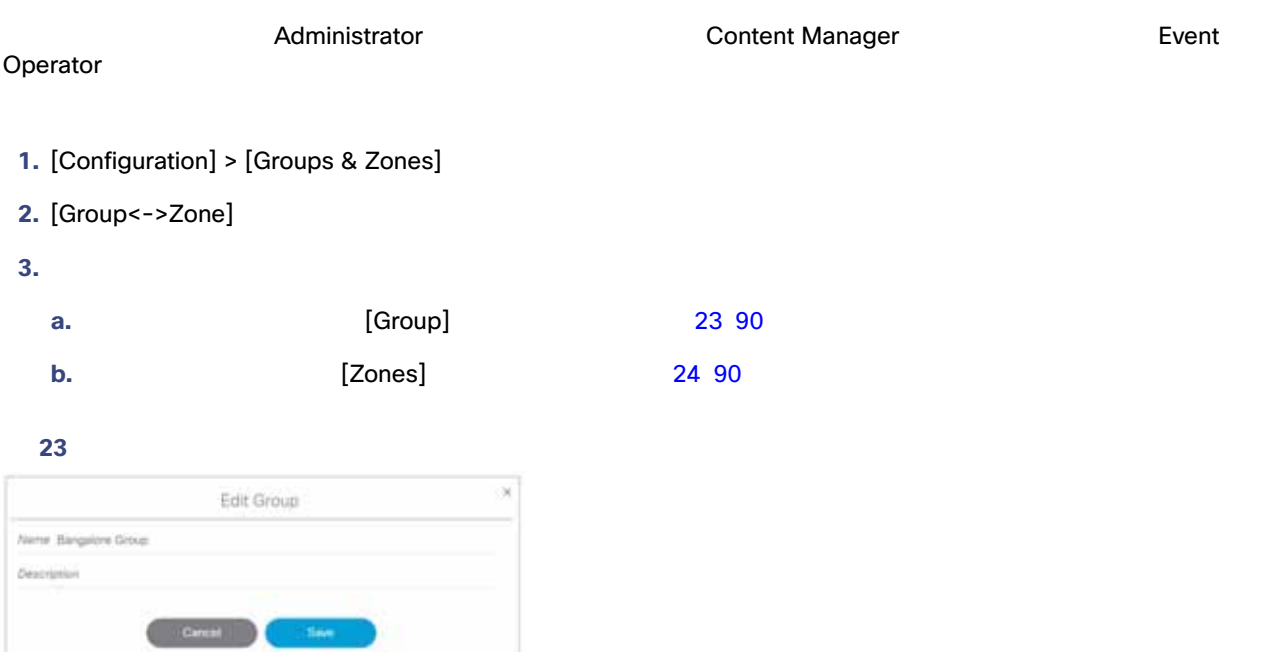

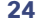

<span id="page-21-2"></span><span id="page-21-1"></span>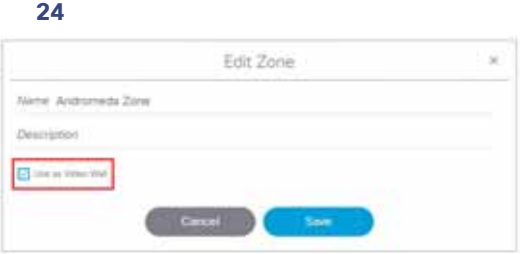

**4.** 左側のパネル ビューで、編集するグループまたはゾーンを選択します。

- **5.** [Edit] [Edit]
- **6.**  $\bullet$
- **7.** [Save]

[Zones & Groups] [Zone] [Groups] [Locations] **[Zones & Groups]** [Zones & Groups]

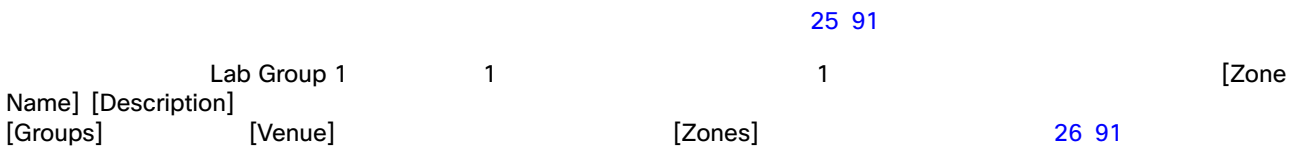

#### <span id="page-22-0"></span>**25 [Locations Detail]**

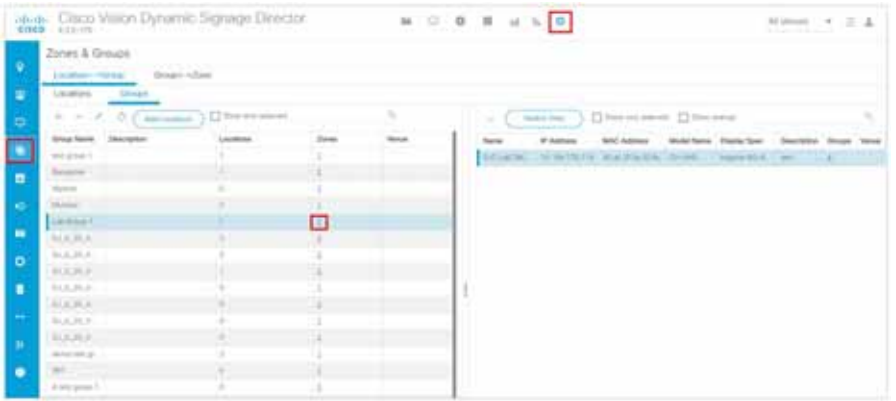

#### <span id="page-22-1"></span>図 **26** ゾーンの詳細情報

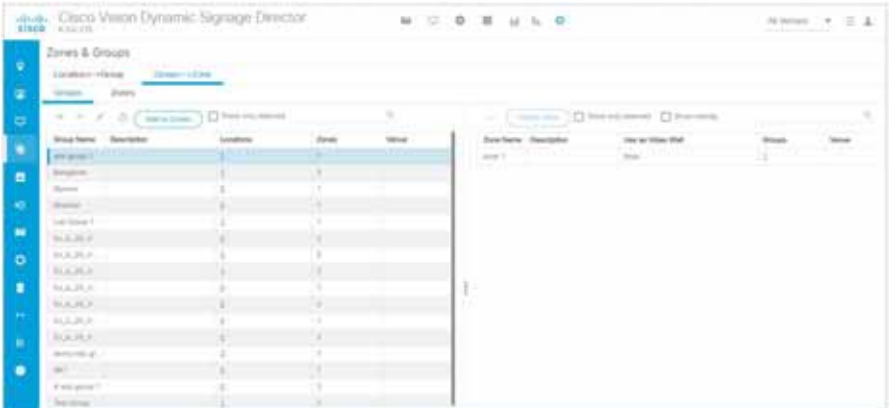

TV がんしゃ かんしゃ かんしゃ かんしゃ かんしゃ かんしゃ かんしゃ

- 1. [Configuration] > [Groups & Zones]
- 2. [Location<->Group] [Locations]
- **3.** SJC Lab DMP 01

 $[Groups]$   $4$ [Groups] 27 92

28 92

#### <span id="page-23-0"></span>27 TV

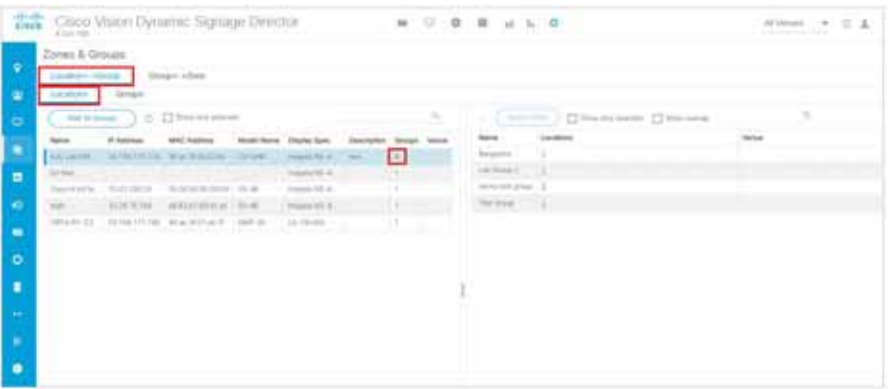

**4.** [Groups] [Switch View] [Zones] [Zones] [Zones]

<span id="page-23-1"></span>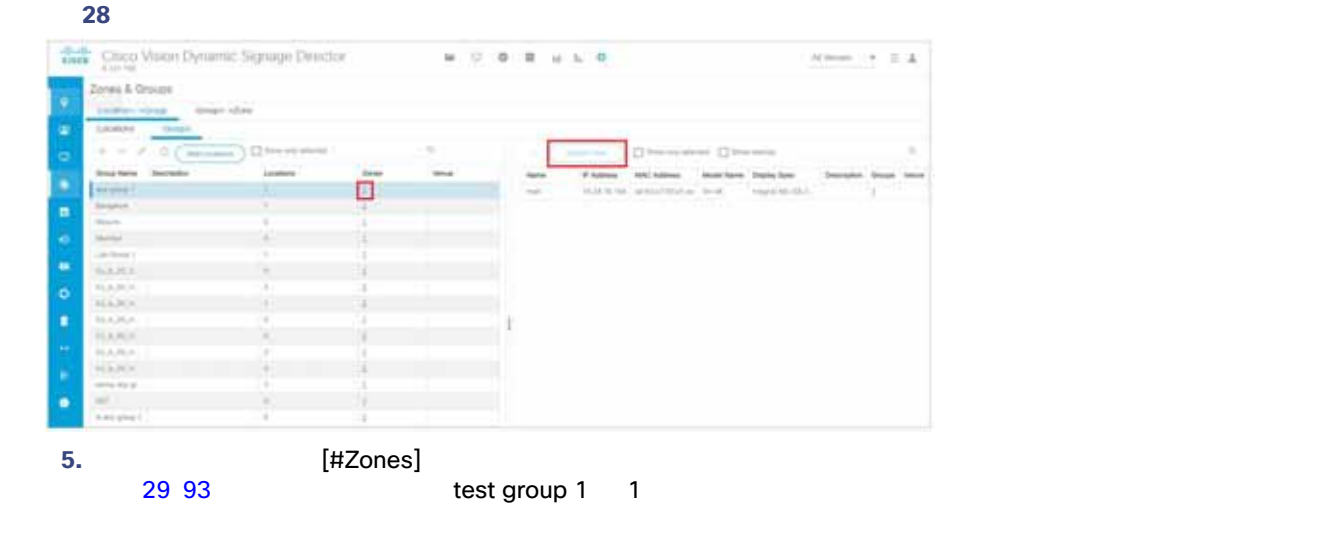

<span id="page-24-0"></span>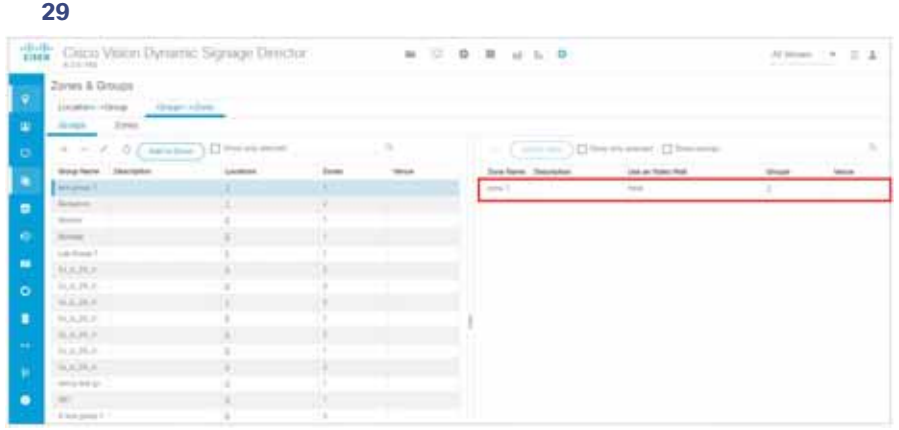

**6.** [Location<->Group] [Locations]

**7.** 左側の列からロケーションを選択し、右側の列からグループを選択して、[Remove]をクリックします 30 93 [ページ\)](#page-24-1)

<span id="page-24-1"></span>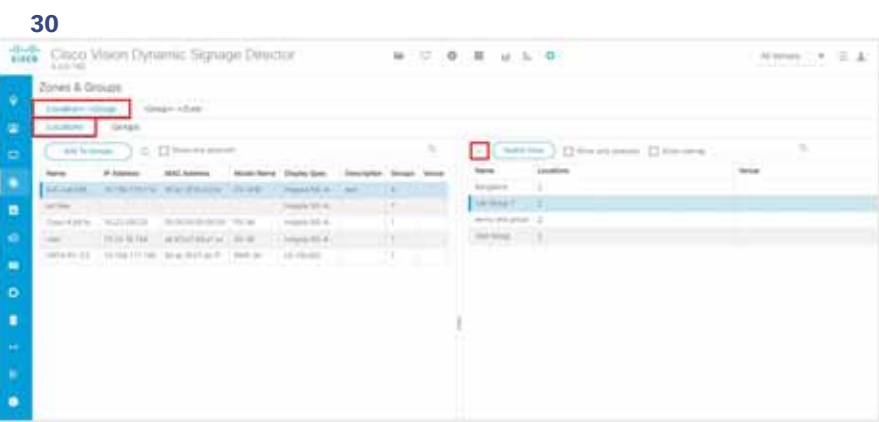

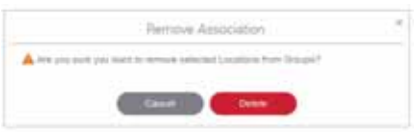

 $[{\sf Delete}]$ 

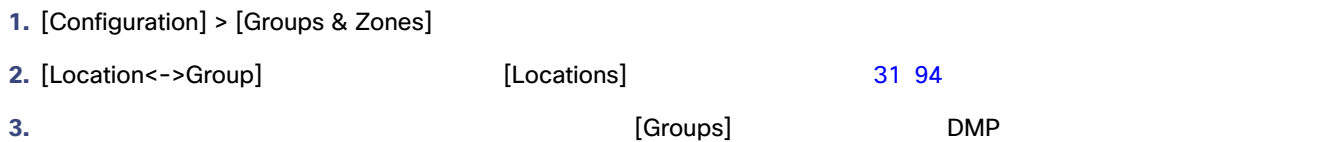

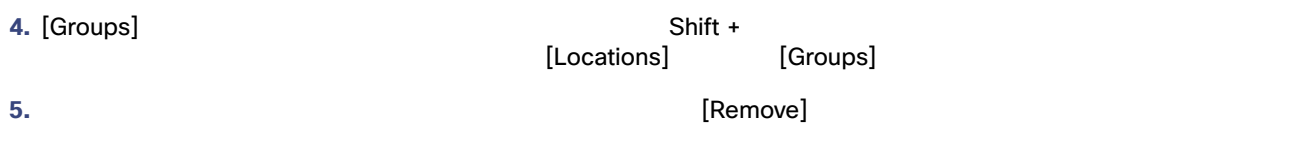

<span id="page-25-0"></span>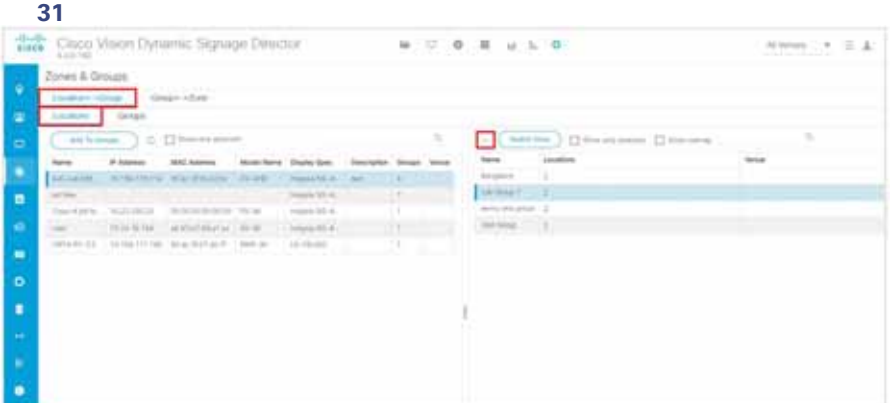

**6.** [Delete] **Example 1** *Constitute [Groups]* 

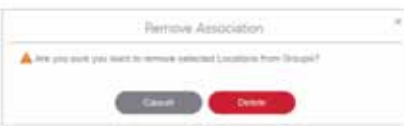

7. [Location<->Group] **[Groups]** 

**8.** グループを選択します。検索機能を使用すると、探しているグループをすぐに検出できます。

- **9.** International Locations **Department** in the Locations  $\left[$
- 10. [Add Locations] **22 94**

<span id="page-25-1"></span>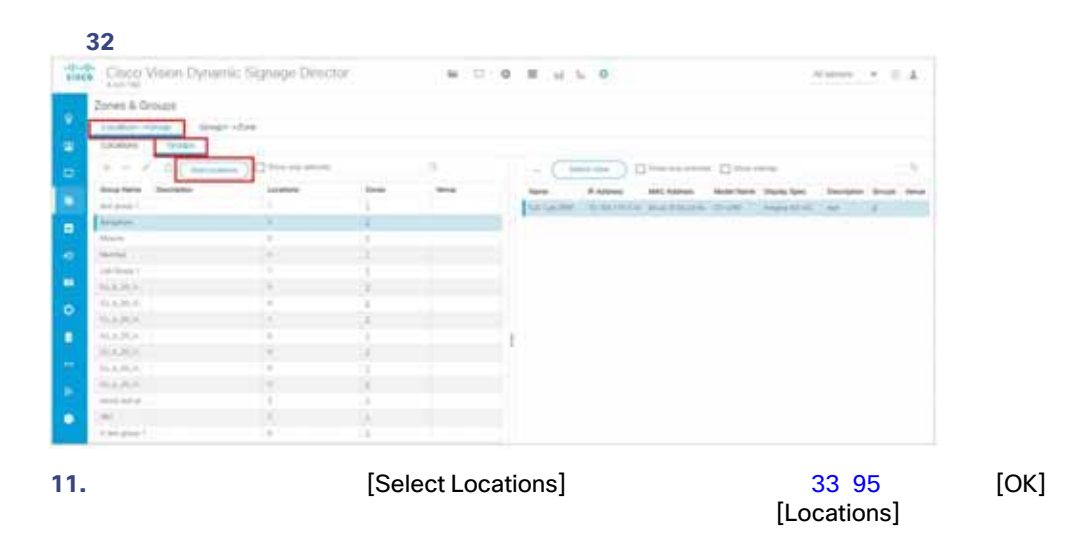

<span id="page-26-0"></span>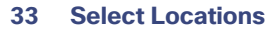

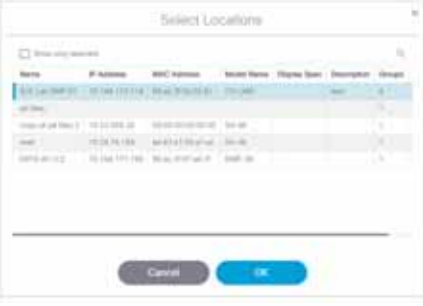

 $\mathbf 1$ 

Cisco Vision Director

[Cisco Vision Administration Guide](https://www.cisco.com/c/en/us/support/video/stadiumvision/products-maintenance-guides-list.html): Dynamic Signage Director, 6.4 Configuring Cisco Vision [Dynamic Signage Director for Multiple Venue Support](https://www.cisco.com/c/en/us/td/docs/Sports_Entertainment/cisco-vision/dynamic-signage-director/admin-guides/6-2/cv-dsd-sys-admin-6-2/module-sys-admin-cfg-multivenue.html?bookSearch=true) 35